# Usages pédagogiques et techniques de Wooclap

guide

**Pour nous contacter :** dacip-contact@univ-lorraine.fr dn-un-contact@univ-lorraine.fr

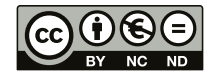

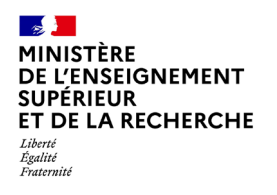

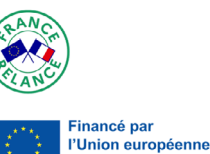

xtGenerationEU

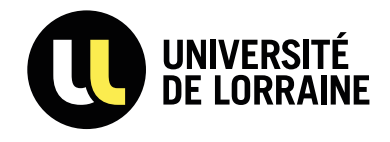

### Sommaire

<span id="page-1-0"></span>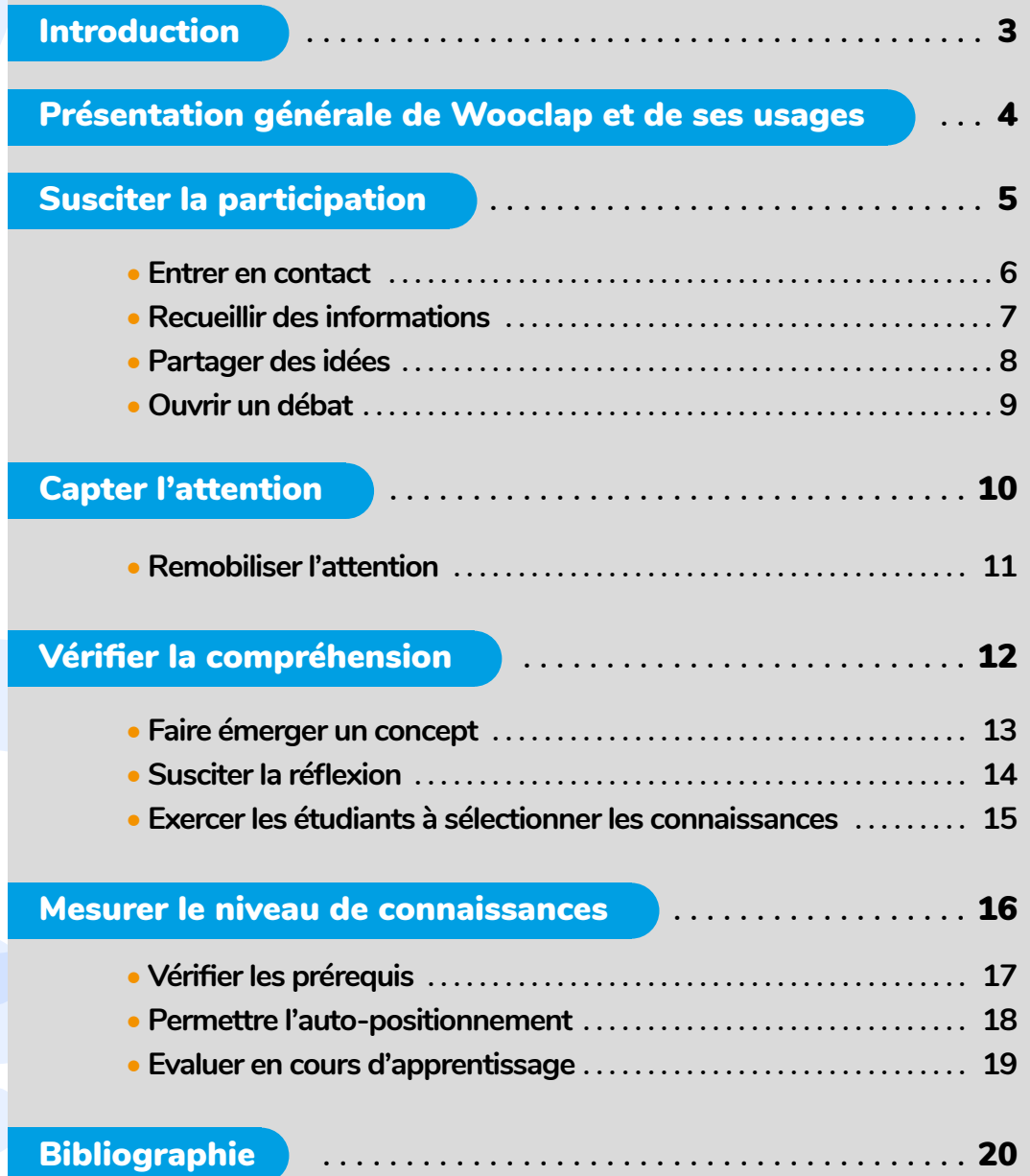

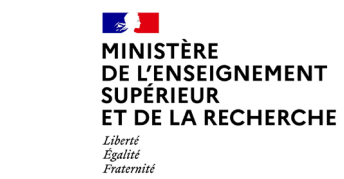

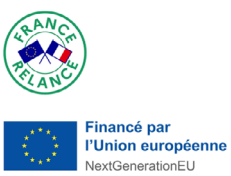

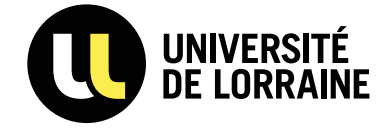

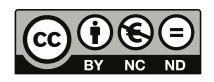

### <span id="page-2-0"></span>Introduction

Souhaitant renforcer les possibilités d'hybridation, l'Université de Lorraine a lancé le projet FOrmation des Enseignants à l'Hybridation et au Numérique (FOEHN), dont l'un des axes consiste à favoriser l'interactivité en déployant l'outil interactif *Wooclap*.

*Wooclap* est un outil simple et efficace pour dynamiser l'interactivité dans vos cours à l'Université. Il permet aux enseignants de poser des questions en temps réel à leurs étudiants, quel que soit leur nombre, via un ordinateur, une tablette ou un smartphone. Cette interaction directe entre l'enseignant et les étudiants peut aider à maintenir l'attention et la participation en classe. De plus, *Wooclap* offre des fonctionnalités telles que les sondages en temps réel et les quizz qui peuvent être utilisés pour évaluer les connaissances des étudiants de manière interactive et ludique. Il permet également de collecter des données sur l'apprentissage pour aider les enseignants à adapter leur enseignement en fonction des besoins des étudiants.

Dans ce cadre, la *Délégation d'Accompagnement à la Créativité, l'Ingénierie et la Pédagogie (DACIP)* a collaboré avec le *Centre de REcherche sur les Médiations (CREM)* afin de mesurer l'écart entre les intentions pédagogiques des enseignants utilisant *Wooclap* et les perceptions des étudiants sur l'usage de *Wooclap*. Pour cela, plusieurs enseignants de l'UL ont été interviewés et leurs étudiants sondés.

A partir de ces données récoltées, la *DACIP* a élaboré avec la *Sous-Direction du Numérique (SDUN)* un guide qualifiant les usages pédagogiques et techniques de *Wooclap*. Ce guide sera enrichi par des retours d'expériences le cas échéant, pour le moment il comprend :

- Une introduction *« Qu'est-ce que Wooclap ? »* qui présente *Wooclap* et qui introduit les fiches suivantes :
- Quatre fiches décrivant les intentions pédagogiques auxquelles *Wooclap* pourrait répondre : *Capter l'attention ; Susciter la participation ; Vérifier la compréhension* ; *Mobiliser le niveau de connaissances.*

• Onze fiches cas d'usage, ciblant un objectif et une action précise : *Remobiliser l'attention ; Entrer en contact ; Recueillir des informations ; Partager des idées ; Ouvrir un débat ; Faire émerger un concept ; Susciter la réflexion ; Exercer les étudiants à sélectionner les connaissances ; Vérifier les prérequis ; Permettre l'auto-positionnement ; Evaluer en cours d'apprentissage.*

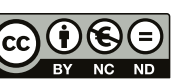

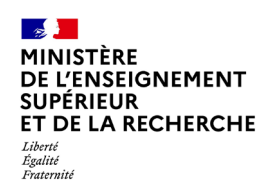

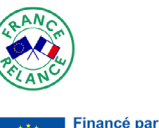

l'Union européenne ienerationEU

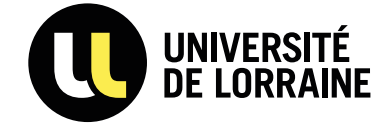

### <span id="page-3-0"></span>Présentation générale de Wooclap et de ses usages

#### Qu'est-ce que Wooclap ?

Créé en 2015, Wooclap est **un système de questions/réponses en temps réel** conçu pour **interagir avec un auditoire** via un ordinateur, une tablette ou un smartphone.

Wooclap permet ainsi à l'enseignant d'interagir directement avec ses étudiants, peu importe leur nombre, que ce soit en grand ou petit groupe. Il permet à l'enseignant d'intégrer dans ses présentations des évènements sous la forme de sondages, de questions ouvertes ou bien encore de QCM auxquels les étudiants seront appelés à répondre en direct par Internet ou par SMS.

L'auditoire pour sa part peut, via le système, poser une question à l'enseignant ou signaler une incompréhension.

#### Les fonctionnalités

#### *Wooclap* propose **une vingtaine d'outils pour créer des questionnaires** *:*

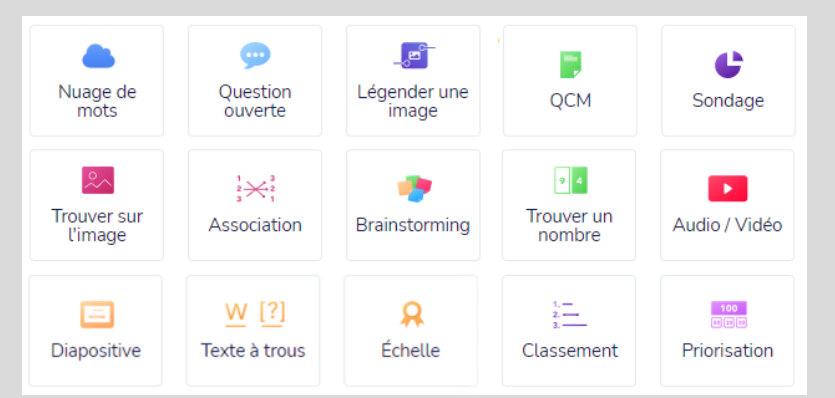

D'autres outils, telles les fonctions *« Je suis perdu »* ou *« Mur de messages »* permettent aux étudiants **d'interpeler l'enseignant**.

*Wooclap* présente également :

- Une **interopérabilité** avec Powerpoint et Moodle. Il est ainsi possible d'intégrer dans un Powerpoint des questions auxquelles le public peut répondre, tout autant qu'importer des événements Wooclap dans Moodle.

- Une **possible utilisation en présentiel ou à distance** (alternativement ou simultanément), **en synchrone ou en asynchrone**.

#### Sur le plan technique

L'université de Lorraine s'est dotée de l'outil *Wooclap* en 2020. Tous les personnels y ont accès.

Pour cela, il faut se connecter sur <https://www.wooclap.com/fr/> en s'inscrivant *« via un établissement »* sur la page de connexion.

Des tutoriels sont disponibles dans l['assistance ARCHE](https://arche.univ-lorraine.fr/mod/data/view.php?id=674830&perpage=1000&sort=8152&order=ASC), avec le mot-clé de recherche de fiche « *Wooclap* ».

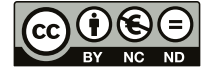

#### Wooclap : pour quoi faire ? Intentions pédagogiques

**Vérifier la compréhension Susciter la participation Capter l'attention Mesurer le niveau de connaissance**

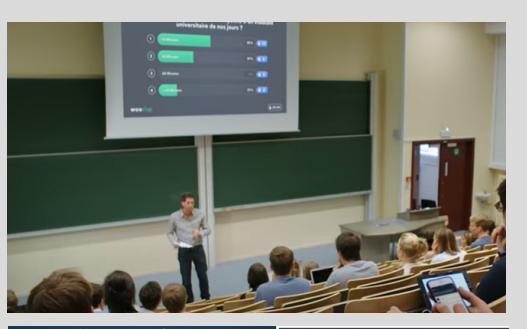

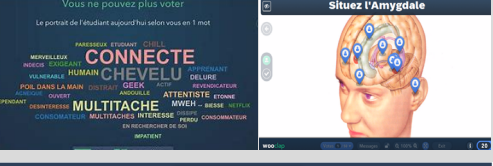

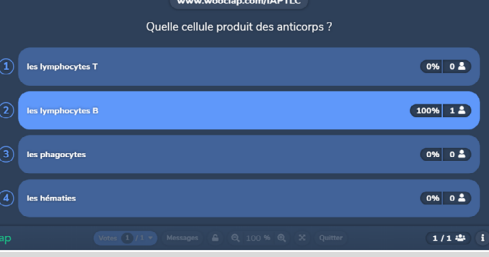

#### Utilisation des fiches «Cas d'usage»

#### Les fiches annexes présentent :

- **4 grandes intentions pédagogiques** que les enseignants peuvent avoir en utilisant Wooclap et les usages possibles de l'outil, selon l'intention ;

- **des cas d'usage plus précis** inspirés des pratiques des enseignants de l'Université de Lorraine.

Chaque fiche comprend par ailleurs une zone *« Contexte d'enseignement »*, *« Trucs et astuces »*, *« Pour en savoir plus sur Wooclap »* et *« Piliers motivationnels »* (identifiant l'aspect de la motivation favorisé suivant le cas).

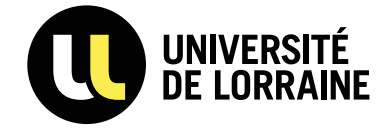

### <span id="page-4-0"></span>Susciter la participation avec Wooclap

#### Illustration d'une fonctionnalité

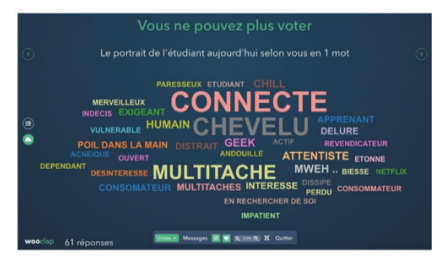

#### Objectifs pédagogiques

**Ouvrir un débat Recueillir des informations Partager des idées Entrer en contact**

**Complexité** pour l'enseignant

**De à selon l'objectif et l'activité envisagés**

**Conditions** d'enseignement

**Présentiel / Distanciel / Comodalité**

#### Durée de préparation

**Préparation de l'événement WOOCLAP : 15 min pour un usager débutant créant un événement de 5 questions simples. Temps de connexion : 5 min**

Taille du groupe

**Petits groupes Grands groupes suivant l'activité envisagée**

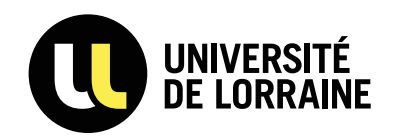

Réalisation : Délégation d'Accompagnement à la Créativité, l'Ingénierie et la Pédagogie en collaboration avec Sous Direction des Usages du Numérique

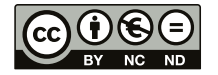

Susciter la participation des étudiants est un moyen de les rendre actifs en les impliquant dans un cours. C'est une piste pour favoriser l'apprentissage en profondeur.

En la matière, Wooclap comporte différents atouts, notamment dans des contextes moins favorables aux interactions, par exemple lorsque les cours ont lieu à distance ou lorsque les étudiants sont nombreux. L'outil permet :

- à un enseignant de solliciter l'ensemble d'une cohorte et de visualiser immédiatement l'ensemble des réponses. Il peut alors rétroagir ;

- aux étudiants de prendre connaissance, en temps réel, de l'ensemble des réponses formulées affichées sur écran : cela les encourage à réfléchir, à se positionner, à s'auto-évaluer, tout en prenant connaissance des rétroactions de l'enseignant.

L'intérêt de l'outil réside donc à la fois dans le fait que les participants d'un cours peuvent tous répondre à une sollicitation et accèdent tous à l'information de manière simultanée.

L'ensemble des fonctionnalités de Wooclap est destiné à susciter plus de participation durant les cours.

#### **Usages courants :** Usages courants

Les fonctionnalités *Nuage de mots* ou *Trouver sur l'image* peuvent être mobilisées en brise-glace, tandis que la fonctionnalité *Brainstorming* facilite le partage des idées. La fonctionnalité *Sondage* permet de recueillir des informations. Enfin, la fonctionnalité *Mur de questions* permet aux étudiants de poser des questions sans interrompre l'enseignant.

#### **Pour aller plus loin :** Pour aller plus loin

Selon le niveau des étudiants, il peut être intéressant d'utiliser Wooclap pour questionner les concepts abordés, approfondir la réflexion, ouvrir sur une application concrète ou susciter un débat.

On peut ajouter enfin que l'interface intuitive de Wooclap est de nature à encourager la participation voire l'engagement des étudiants dans les activités.

Quatre fiches viennent décrire les cas d'usage évoqués précédemment : *entrer en contact, recueillir des informations, partager des idées, ouvrir un débat avec Wooclap.*

#### Pour en savoir plus sur Wooclap

[Exemple : images interactives](https://www.wooclap.com/blog/question-trouver-sur-limage-exemples/)

#### Piliers motivationnels

Valeur • **Compétence Autonomie** • **Proximité sociale**

#### Ressource

Fiche conseil de la DACIP : [L'interactivité en présentiel](https://sup.univ-lorraine.fr/linteractivite-en-presentiel-et-a-distance/)  [et à distance](https://sup.univ-lorraine.fr/linteractivite-en-presentiel-et-a-distance/)

#### Trucs et astuces

L'usage du mur de questions peut s'avérer périlleux en grands groupes (il peut nécessiter une modération). Il est possible d'ouvrir un événement Wooclap sans activer l'authentification, ce qui permet à tous de participer de manière anonyme.

### <span id="page-5-0"></span>Entrer en contact avec Wooclap

*J'ai utilisé 'Wooclap' au début du confinement pour savoir dans quel état d'esprit ils étaient avec le fameux nuage de mots et aussi avoir les perceptions des étudiants par rapport aux enseignements en ligne.*

*Enseignant chercheur en Droit public, en contexte de CM.*

#### Intention pédagogique

**Susciter la participation**

#### Objectifs pédagogiques

**Ouvrir un débat Recueillir des informations Partager des idées Entrer en contact**

### Cas d'usage Complexité pour l'enseignant

★☆☆

**Conditions** d'enseignement

**Présentiel / Distanciel**

#### Durée de préparation

**Préparation de l'événement WOOCLAP : 5 min Temps de connexion : 5 min**

#### Taille du groupe

**Petits groupes Grands groupes**

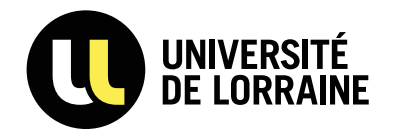

Réalisation : Délégation d'Accompagnement à la Créativité, l'Ingénierie et la Pédagogie en collaboration avec Sous Direction des Usages du Numérique

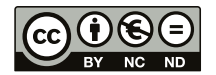

Pour des raisons de timidité, de crainte, ou par peur de se tromper, nombreux sont les étudiants qui ne participent pas en cours. Wooclap peut alors être utilisé comme brise-glace afin d'entrer en contact avec tous les étudiants, y compris les plus silencieux.

Les raisons qui motivent à entrer en contact sont multiples. En effet, l'enseignant peut utiliser Wooclap pour lancer un cours, pour mesurer l'état d'esprit des étudiants ou encore pour recueillir leurs perceptions.

Vous trouverez ci-dessous deux exemples d'activités pour entrer en contact avec les étudiants.

**En amont du cours**, l'enseignant prépare les questions en fonction du choix qui vous motive à entrer en contact avec les étudiants.

**En début de cours**, l'enseignant lance son événement *Wooclap* pour demander aux étudiants via la fonctionnalité *Trouver sur image* comment ils vont. Ils situeront ainsi leur état selon l'image qui leur correspond le plus.

**En milieu ou en fin de cours**, l'enseignant recueille les perceptions des étudiants par rapport à l'enseignement via la fonctionnalité *Nuage de mots.* 

#### Trucs et astuces

Ouvrir un événement Wooclap sans activer l'authentification permet à tous les étudiants de participer de manière anonyme. Pour en savoir plus sur Wooclap

[Brise-glaces : grandes lignes](https://www.wooclap.com/blog/ice-breaker-activites-pour-briser-la-glace-et-interagir/) [Exemples de brise-glaces](https://www.wooclap.com/blog/25-brise-glaces-pour-des-cours-plus-interactifs/)

#### Illustration d'une fonctionnalité

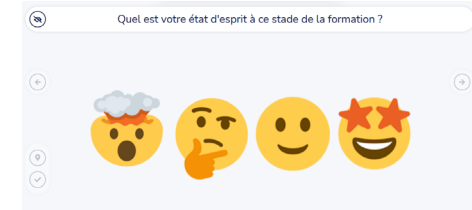

#### Piliers motivationnels

**Valeur** • Compétence Autonomie • Proximité sociale

#### **Ressource**

[L'écho pédagogique#8Tech](https://sup.univ-lorraine.fr/files/2019/02/LEcho-P%C3%A9dagogique-8-v2-1.pdf)[niques d'animation de groupe](https://sup.univ-lorraine.fr/files/2019/02/LEcho-P%C3%A9dagogique-8-v2-1.pdf)

### <span id="page-6-0"></span>Recueillir des informations avec Wooclap

*Par exemple à la rentrée aux premières années je leur ai demandé leur équipement informatique. Ontils un ordi portable, un smartphone, une connexion internet ? Parce que ça me paraissait plus sympa d'abord pour eux que la fonction « test », pour ce genre d'utilisation.*

*Enseignant en IUT*

#### Intention pédagogique

**Susciter la participation**

#### Objectifs pédagogiques

**Ouvrir un débat Recueillir des informations Partager des idées Entrer en contact**

#### Complexité pour l'enseignant

#### ★☆☆

**Conditions** d'enseignement

**Distanciel / Présentiel / Asynchrone**

#### Durée de préparation

**Préparation de l'événement WOOCLAP : 5 min Temps de connexion : 5 min (présentiel)**

Taille du groupe

**Petits groupes Grands groupes**

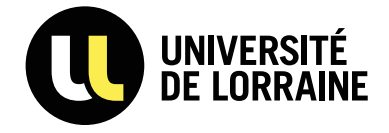

Réalisation : Délégation d'Accompagnement à la Créativité, l'Ingénierie et la Pédagogie en collaboration avec Sous Direction des Usages du Numérique

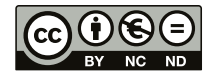

Afin de s'adapter au mieux aux profils des étudiants (ou à leur niveau) et de préparer efficacement leurs cours, les enseignants peuvent avoir besoin de recueillir des informations auprès des promotions auxquelles ils enseignent, notamment en début d'année (questions relatives au matériel informatique dont dispose les étudiants, vérification de parties de cours qu'ils devraient avoir vues l'année précédente, connaissance des filières et débouchés, etc.). En la matière, Wooclap peut être une aide intéressante, probablement plus simple à mettre en œuvre que la fonction « test » de Arche.

Vous trouverez ci-dessous deux exemples d'activités pour recueillir des informations.

#### Cas d'usage

**En amont du cours** (s'il envisage de questionner ses étudiants durant le cours), l'enseignant prépare son événement Wooclap en mobilisant la fonctionnalité *Sondage*.

Exemple : « disposez-vous d'un ordinateur et d'une connexion internet à votre domicile ? »

**Durant le cours (ou en asynchrone)** : l'enseignant lance son questionnaire et recueille les informations dont il a besoin.

Il peut ensuite, a posteriori, réinvestir les données recueillies pour ajuster son cours ou s'adapter au profil de ses étudiants. Dans ce cas, Wooclap devient un matériel utile de recueil de données à des fins de diagnostic, tant en grands groupes qu'en petits groupes, mobilisable en synchrone ou en asynchrone.

#### Trucs et astuces

Pour utiliser au mieux la fonctionnalité *Sondage*, l'enseignant doit prévoir des questions auxquelles les étudiants doivent répondre par « oui » ou « non ».

**Illustration** d'une fonctionnalité

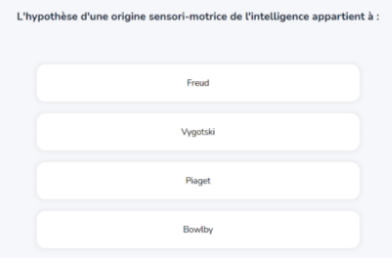

Pour en savoir plus sur Wooclap [Sondages avec Wooclap](https://www.wooclap.com/blog/wooclap-outil-de-creation-de-votre-questionnaire/)

#### Piliers motivationnels

Valeur • Compétence **Autonomie** • **Proximité social[e](#page-1-0)**

### <span id="page-7-0"></span>Partager des idées avec Wooclap

*Je vois l'application comme un moyen d'avoir les réponses de tous plutôt qu'un moyen de mettre en interaction via un système informatique, alors que c'est plus facile d'interagir directement.*

> *Enseignant chercheur en Microbiologie, en licence*

#### Intention pédagogique

**Susciter la participation**

#### Objectifs pédagogiques

**Ouvrir un débat Recueillir des informations Partager des idées Entrer en contact**

#### Complexité pour l'enseignant

★★☆

**Conditions** d'enseignement

**Présentiel / Distanciel**

#### Durée de préparation

**Préparation de l'événement WOOCLAP : 10 min Temps de connexion : 5 min**

#### Taille du groupe

**Petits groupes Grands groupes**

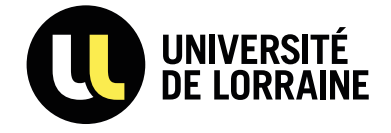

Réalisation : Délégation d'Accompagnement à la Créativité, l'Ingénierie et la Pédagogie en collaboration avec Sous Direction des Usages du Numérique

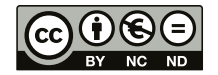

Grâce à des temps d'échange collectif, chaque étudiant peut découvrir les stratégies utilisées par ses pairs, ce qui permet « d'enrichir leurs connaissances métacognitives non seulement à propos de leur propre fonctionnement mais également à propos de celui des autres » (Houart, 2019).

Wooclap permet aux enseignants de récolter, d'afficher et/ou de classer les idées de chaque étudiant.

Vous trouverez ci-dessous deux exemples d'activité pour partager des idées, via la fonctionnalité *Brainstorming*.

#### Cas d'usage

**En amont du cours**, l'enseignant prépare son événement Wooclap.

**En début du cours**, pour lancer un nouveau projet par exemple, l'enseignant propose aux étudiants l'activité dans le but de générer un maximum d'idées rapidement. Cette fonctionnalité permet de récolter les idées, et de les classer dans des catégories prédéfinies à l'avance ou non.

**En milieu ou en fin de cours**, l'enseignant récolte les idées des étudiants sur un sujet relatif au cours. L'enseignant peut également demander aux étudiants de faire des groupes dont chaque groupe devra répondre à une seule catégorie. Une fois que l'ensemble des étudiants a partagé ses idées, il est possible pour l'enseignant de déplacer une réponse d'une catégorie à une autre, voire même de créer de nouvelles catégories.

#### Trucs et astuces

Il est possible pour l'enseignant, en temps réel :

- de rejeter les propositions qui ne semblent pas pertinentes
- de renommer les catégories

#### **Illustration** d'une fonctionnalité

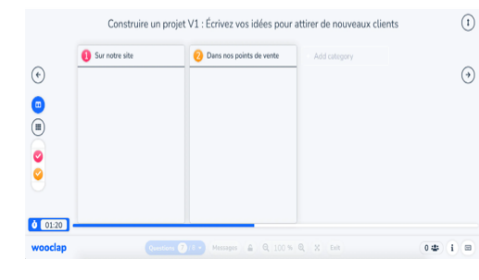

Pour en savoir plus sur Wooclap

[Comment fonctionne le](https://docs.wooclap.com/fr/articles/3696263-comment-fonctionne-la-fonctionnalite-brainstorming)  [brainstorming](https://docs.wooclap.com/fr/articles/3696263-comment-fonctionne-la-fonctionnalite-brainstorming)

#### Piliers motivationnels

**Valeur** • **Compétence** Autonomie • **Proximité sociale**

#### Ressource

Fiches conseil de la DACIP - [L'apprentissage collaboratif](https://sup.univ-lorraine.fr/files/2020/07/FC_apprentissage_collaboratif.pdf)

### <span id="page-8-0"></span>Ouvrir un débat avec Wooclap

*En Master, j'ai pu vraiment avoir un débat que je n'aurais jamais eu autrement (…) je pense que de ce fait les étudiants sont sortis du cours en ayant plus de connaissances que si j'avais fait un cours classique.* 

> *Enseignante en STAPS, en master*

#### Intention pédagogique

**Susciter la participation**

#### Objectifs pédagogiques

**Ouvrir un débat Recueillir des informations Partager des idées Entrer en contact**

#### Complexité pour l'enseignant

★★☆

**Conditions** d'enseignement

**Présentiel / Distanciel**

#### Durée de préparation

**Préparation de l'événement WOOCLAP : 10 min Temps de connexion : 5 min** 

Taille du groupe

**Petits groupes** 

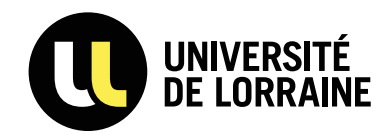

Réalisation : Délégation d'Accompagnement à la Créativité, l'Ingénierie et la Pédagogie en collaboration avec Sous Direction des Usages du Numérique

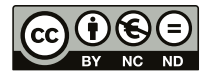

Selon le niveau des étudiants, il peut être intéressant de questionner les concepts abordés et d'approfondir la réflexion, en suscitant un débat. Rappelons que « l'objectif d'un débat est constructif. Il s'agit que des questions soient posées sur le fond des problématiques traitées dans les travaux et que la discussion amène les participant-e-s à s'interroger à leur propos tout en argumentant leur point de vue personnel ». Il s'agit de permettre aux étudiants de « confronter leurs points de vue, de retenir éventuellement les arguments des autres et d'intégrer de nouvelles informations dans leur système de connaissances. C'est le principe du conflit sociocognitif (ou de la constructive controversy) » (Daele, 2009).

Vous trouverez ci-dessous le déroulé d'une activité utilisant le support de Wooclap afin d'ouvrir un débat.

#### Cas d'usage

**En amont du cours**, l'enseignant demande aux étudiants de lire un texte ou de s'approprier certaines connaissances. De son côté, il prépare son événement Wooclap en vue du cours.

**Durant le cours** : l'enseignant utilise Wooclap, via les fonctionnalités *QCM, Question ouverte, ou Nuage de mots*pour vérifier la compréhension des étudiants et fournir du feedback immédiatement.

L'enseignant peut ensuite engager les étudiants à approfondir les connaissances acquises (ou en cours d'acquisition) en posant des questions directes : « vous avez dit cela, comment peut-on aller plus loin ? Vous avez émis telle hypothèse, est-ce applicable ? Comment peut-on l'appliquer ? »

Dans ce cas, Wooclap devient un prétexte pour ouvrir le débat.

#### Trucs et astuces

Le même dispositif peut être appliqué pour ouvrir sur une application concrète de connaissances théoriques.

#### Illustration d'une fonctionnalité

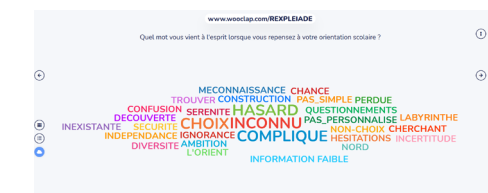

Pour en savoir plus sur Wooclap [Créer un nuage de mots](https://docs.wooclap.com/fr/articles/2824395-comment-fonctionne-le-nuage-de-mots)

#### Piliers motivationnels

**Valeur • Compétence Autonomie • Proximité sociale**

#### **Ressource**

[Débattre pour apprendre,](https://pedagogieuniversitaire.wordpress.com/2009/06/05/debattre-pour-apprendre/) Daele, 2009.

### <span id="page-9-0"></span>Capter l'attention avec Wooclap

#### **Illustration** d'une fonctionnalité

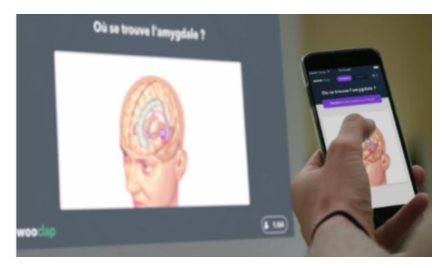

#### Objectif pédagogique

**Remobiliser l'attention**

**Complexité** pour l'enseignant

**De à selon l'objectif et l'activité envisagés**

#### **Conditions** d'enseignement

**Présentiel / Distanciel / Comodalité**

#### Durée de préparation

**Préparation de l'événement WOOCLAP : 15 min pour un usager débutant créant un événement de 5 questions simples. Temps de connexion : 5 min**

#### Taille du groupe

**Petits groupes Grands groupes suivant l'activité envisagée**

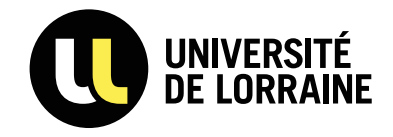

Réalisation : Délégation d'Accompagnement à la Créativité, l'Ingénierie et la Pédagogie en collaboration avec Sous Direction des Usages du Numérique

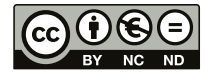

L'attention est un mécanisme cérébral qui permet de sélectionner une information et de la traiter. Selon les sciences cognitives, elle est l'un des quatre piliers de l'apprentissage (avec l'engagement actif, les rétroactions et la consolidation des acquis), permettant à un étudiant d'être actif dans le processus de mémorisation et de compréhension. Sans attention, pas d'apprentissage. Or, la recherche a démontré qu'au cours d'un enseignement, l'attention n'est pas optimale du début à la fin.

Au-delà de la nouveauté de l'outil qui peut susciter la curiosité, Wooclap dispose en la matière d'atouts intéressants notamment la diversité des activités qu'il prend en charge et son interface intuitive et ergonomique sont susceptibles de remobiliser une attention fléchissante lors d'un cours.

#### En début de séance : En début de séance

Proposer des activités Wooclap en début de séance peut servir à capter l'attention des étudiants. C'est l'occasion pour l'enseignant de diffuser une vidéo d'accroche avec la fonctionnalité *Audio/Vidéo* ou encore de poser une *Question ouverte* pour recueillir l'opinion ou les préconceptions des étudiants sur une thématique du cours. Les fonctionnalités *Trouver un nombre*, *Trouver sur l'image*, *Nuage de mots* ou *Brainstorming* peuvent également les interpeller et déclencher leur intérêt.

#### Tout au long de la séance

L'enseignant peut remobiliser l'attention des étudiants par l'alternance de contenus théoriques et d'activités pédagogiques. Toutes les fonctionnalités de Wooclap sont susceptibles d'être utilisées comme des « pauses d'apprentissage », c'est-à-dire des moments d'arrêt dans un exposé favorisant des activités de réflexion, d'explicitation, de questionnement. Pour ce faire, les fonctionnalités *Brainstorming*, *QCM*, *Question ouverte* ou *Nuage de mots* peuvent permettre aux étudiants de réfléchir individuellement ou en groupes aux éléments/concepts qu'ils viennent de voir.

Ces ruptures de rythme peuvent être plus ou moins longues. Elles offrent par ailleurs la possibilité à l'enseignant de faire un feedback sur ce qui n'a pas été compris.

*Une fiche viendra décrire les objectifs pédagogiques évoqués précédemment : Remobiliser l'attention*.

#### Pour en savoir plus sur Wooclap

[Engager les étudiants en CM](https://www.wooclap.com/blog/engager-les-etudiants-dans-les-cours-magistraux/)

#### Piliers motivationnels

Valeur • **Compétence** Autonomie • Proximité sociale

#### Ressources

[Fiche de lecture de la DACIP :](https://sup.univ-lorraine.fr/files/2020/06/FL-2020-06-Cerveau_et_apprentissages-MCB.pdf) HOUDÉ, O.; BORST, G. Le cerveau et ses apprentissages. [Fiche de synthèse de la DACIP](https://sup.univ-lorraine.fr/files/2020/11/FS_interactivite_presence_distance_SU2IP.pdf.pdf) : L'interactivité en présence et à distance

#### Trucs et astuces

La quasi-totalité des étudiants est équipée d'un smartphone, mais ils peuvent être tentés d'utiliser cet outil de manière « inappropriée » en cours (SMS, navigation internet, etc.). Or, ces usages inappropriés nuisent aux apprentissages : la capacité à se rappeler des informations est réduite, la compréhension est plus superficielle et la rétention d'information est plus inconstante et moins durable. L'outil Wooclap permet de détourner l'effet «divertissant» du smartphone pour l'utiliser à des fins pédagogiques.

### <span id="page-10-0"></span>Remobiliser l'attention avec Wooclap

*J'ai bon espoir que ça leur permette de trouver un regain d'intérêt sur la séance pour le cours qui est dispensé, c'est ce que je cherche et c'est cette variation pédagogique qui m'intéresse. D'ailleurs je pense qu'il faut l'utiliser au milieu de la séance, pour l'instant mon but en TD était de vérifier des choses et les entraîner sur un exercice précis, je faisais ça en début de séance mais mon but en CM ne sera pas le même, à savoir les remobiliser en cours de séance et les raccrocher au cours.*

*Enseignant en Mathématiques, en L2*

#### Intention pédagogique

**Capter l'attention**

#### Objectif pédagogique

**Remobiliser l'attention**

Complexité pour l'enseignant

★★☆

#### **Conditions** d'enseignement

**Présentiel / Distanciel**

#### Durée de préparation

**Préparation de l'événement WOOCLAP : 10 min Temps de connexion : 5min**

#### Taille du groupe

**Petits groupes Grands groupes**

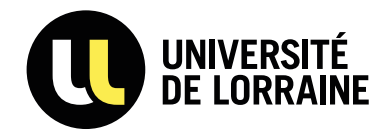

Réalisation : Délégation d'Accompagnement à la Créativité, l'Ingénierie et la Pédagogie en collaboration avec Sous Direction des Usages du Numérique

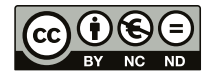

Selon le neurobiologiste John Medina (Medina, 2017), la capacité d'attention maximum d'un étudiant en cours est de 10 minutes. L'attention des étudiants nécessite donc d'être remobilisée. Pour remobiliser l'attention des étudiants, des activités interactives peuvent être proposées pendant le cours.

Vous trouverez ci-dessous le déroulé d'activités utilisant le support de Wooclap afin de remobiliser l'attention.

#### Cas d'usage

En contexte de CM ou de TD, en présence ou à distance, l'enseignant prépare en amont une activité en utilisant :

- La fonctionnalité *Trouver sur l'image* qui permet aux étudiants de retrouver un ou plusieurs éléments (par exemple, « où se situe l'os carpien ? »). L'image s'affiche sur l'outil des étudiants et ils peuvent répondre en indiquant la ou les zones qu'ils pensent être les bonnes.

- La fonctionnalité *Association* est également intéressante. L'enseignant fournit une question et les éléments que les étudiants vont devoir lier. Il est possible d'ajouter des images afin de fournir un indice en plus ou de demander aux étudiants de lier une description à une image.

- Les fonctionnalités de questionnements sont nombreuses : *Association*, *Priorisation*, *Classement*, *QCM*, *Sondage* etc. Les étudiants sont invités à choisir une ou plusieurs réponses, ils ont également la possibilité de proposer leur propre formulation.

Ces activités distillées à intervalle régulier lors d'une séance créent une variation propice à la remobilisation de l'attention des étudiants.

#### Trucs et astuces

Il est important d'avoir réfléchi et formalisé en amont les questions et les exercices qui auront lieu pendant le cours. Anticiper le temps nécessaire à chaque activité permet de s'adapter en ajustant le rythme du cours et des activités aux étudiants. Il faut pour cela veiller à ne pas sous-estimer le temps de réponse et d'échange.

#### Pour en savoir plus sur Wooclap

[Étudiants présents, actifs et impliqués](https://www.wooclap.com/blog/presents-actifs-et-impliques-renouer-avec-ses-etudiants/)

#### Illustration d'une fonctionnalité

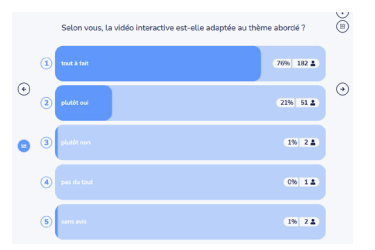

#### Piliers motivationnels

Valeur • **Compétence** Autonomie • Proximité sociale

#### **Ressources**

Fiche conseil de la DACIP [Les outils interactifs](https://sup.univ-lorraine.fr/files/2019/03/Outils_interactifs_12_mars_2019.pdf) Fiche de synthèse de la DACIP [L'interactivité en présence et à](https://sup.univ-lorraine.fr/files/2020/11/FS_interactivite_presence_distance_SU2IP.pdf.pdf)  [distance](https://sup.univ-lorraine.fr/files/2020/11/FS_interactivite_presence_distance_SU2IP.pdf.pdf)

### <span id="page-11-0"></span>Vérifier la compréhension avec Wooclap

#### Illustration d'une fonctionnalité

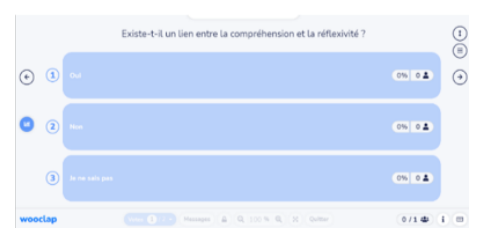

#### Objectifs pédagogiques

**Faire émerger un concept Susciter la réflexion Exercer les étudiants à sélectionner les connaissances**

**Complexité** pour l'enseignant

**De à selon l'objectif et l'activité envisagés**

**Conditions** d'enseignement

**Présentiel / Distanciel / Comodalité**

#### Durée de préparation

**Préparation de l'événement WOOCLAP : 15 min pour un usager débutant créant un événement de 5 questions simples. Temps de connexion : 5 min**

#### Taille du groupe

**Petits groupes Grands groupes suivant l'activité envisagée**

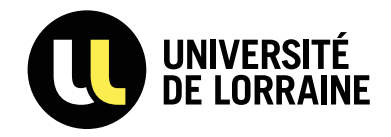

Réalisation : Délégation d'Accompagnement à la Créativité, l'Ingénierie et la Pédagogie en collaboration avec Sous Direction des Usages du Numérique

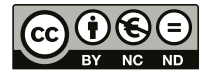

Les enseignants ont fréquemment besoin du retour des étudiants afin de savoir si ces derniers ont compris ce qui vient d'être expliqué.

A ce stade, il ne s'agit pas pour l'enseignant de vérifier que les étudiants ont bien acquis les connaissances, mais plutôt de s'assurer de la clarté de ce qui vient d'être dit. En effet, même s'il est possible d'envisager qu'un individu puisse restituer des connaissances sans les avoir comprises, il semble plus intéressant pour un apprentissage en profondeur de s'assurer de la compréhension des apprenants avant de vérifier leurs connaissances. Or, il est parfois difficile d'avoir une réponse à la question : « avez-vous compris ? Est-ce clair ? ».

Wooclap permet à l'enseignant d'avoir un retour précis sur la clarté de ses propos et sur leur compréhension par les étudiants. Il peut alors rétroagir, ajuster le contenu et/ou le rythme initialement prévu.

#### **En début de séance**

L'enseignant utilise *Wooclap* via *Sondage*, *Nuage de mots* ou *Question ouverte* pour s'assurer que les étudiants ont bien compris le cours précédent.

#### Tout au long de la séance ou en fin de séance

L'enseignant utilise *Wooclap*, via *QCM*, *Sondage*, *Trouver un nombre* pour vérifier la compréhension des contenus de la séance.

Il est également possible d'utiliser le *Rapport d'événement* ou la *Grille de résultats* pour extraire les réponses données par les apprenants aux activités proposées, dans le but d'identifier les étudiants en difficulté et proposer une éventuelle remédiation.

L'enseignant peut par ailleurs activer les fonctionnalités spécifiquement conçues pour vérifier la compréhension, *Mur de question* et *Je suis perdu* pour permettre aux étudiants de poser des questions ou signaler qu'ils n'ont pas compris sans interrompre le cours.

Trois fiches viennent décrire les objectifs pédagogiques évoqués précédemment : *faire émerger un concept, susciter la réflexion* et *exercer les étudiants à questionner les connaissances*.

#### Pour en savoir plus sur Wooclap

[La fonctionnalité « Je suis perdu »](https://docs.wooclap.com/fr/articles/1268262-qu-est-ce-que-le-bouton-je-suis-perdu)

#### Piliers motivationnels

Valeur • **Compétence Autonomie** • Proximité sociale

#### Ressources

Fiche synthèse de la DRANE : [L'essentiel à savoir sur les feed](https://view.genial.ly/5eb982c38a39780d0f676e31/presentation-le-feed-back-et-les-apprentissages)[backs](https://view.genial.ly/5eb982c38a39780d0f676e31/presentation-le-feed-back-et-les-apprentissages) Fiche conseil de la DACIP : [Formuler des consignes pertinentes](https://sup.univ-lorraine.fr/files/2020/12/FC_formuler_consignes_pertinentes.pdf)

#### Trucs et astuces

L'authentification lors de la connexion à Wooclap permet d'identifier individuellement les répondants et de détecter ceux qui seraient en difficulté (remédiation possible).

L'usage du *Mur de questions* peut s'avérer périlleux selon le public et nécessiter une modération.

### <span id="page-12-0"></span>Faire émerger un concept avec Wooclap

*J'utilise (…) le brainstorming parce que je trouve que c'est assez intéressant. Je leur mets une seule catégorie, leur demande de répondre à une question, et ensuite j'en crée d'autres en 'live', puis je redistribue [les réponses]. J'utilise assez fréquemment cette option de brainstorming parce que ça permet justement de faire une classification avec [les étudiants], faire émerger un concept, faire émerger une réponse et ensuite de la classer ou reclasser en leur expliquant pourquoi je la mets dans cette catégorie.*

> *Enseignant en Microbiologie, en licence professionnelle*

#### Intention pédagogique

**Vérifier la compréhension**

#### Objectifs pédagogiques

**Faire émerger un concept**

**Susciter la réflexion Exercer les étudiants à sélectionner les connaissances**

#### Complexité pour l'enseignant

\*\*\*

#### **Conditions** d'enseignement

**Présentiel / Distanciel**

#### Durée de préparation

**Préparation de l'événement WOOCLAP : 10 min Temps de connexion : 5 min**

#### Taille du groupe

**Petits groupes** 

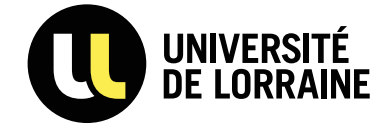

Réalisation : Délégation d'Accompagnement à la Créativité, l'Ingénierie et la Pédagogie en collaboration avec Sous Direction des Usages du Numérique

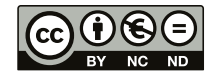

Selon le niveau des étudiants, il peut être intéressant de questionner les connaissances abordées ou de faire émerger un concept. Vous trouverez ci-dessous le déroulé d'une activité utilisant le support de Wooclap afin de faire émerger ou de questionner un concept en classant des informations.

#### Cas d'usage

**En amont du cours**, l'enseignant prépare son événement Wooclap en utilisant la fonctionnalité *Brainstorming*. Il s'agit, par exemple, de demander leur avis aux étudiants sur une thématique : « à quoi vous fait penser … ». Lors de la préparation de sa question, l'enseignant prévoit une seule « colonne » qui va accueillir toutes les réponses de manière déstructurée.

**Durant le cours :** l'enseignant lance l'événement Wooclap. Les étudiants répondent durant le temps imparti. Lors de la phase de rétroactions, au fur et à mesure que les réponses apparaissent, l'enseignant dégage les grandes tendances et crée, en direct, des nouvelles catégories et colonnes dans lesquelles il classe les réponses des étudiants, en expliquant pourquoi il procède à cette classification.

Dans ce cas, Wooclap permet de faire émerger des réponses sans les orienter a priori, de créer des échanges et de procéder à une classification qui vient préciser ou caractériser les concepts et connaissances liés au cours.

#### Trucs et astuces

Activité à réserver plutôt à un petit groupe (plus il y a d'étudiants, plus il y aura d'idées à classer et réorganiser).

Lors de la création de l'événement Wooclap, l'enseignant peut programmer un temps de réponse.

#### Illustration d'une fonctionnalité

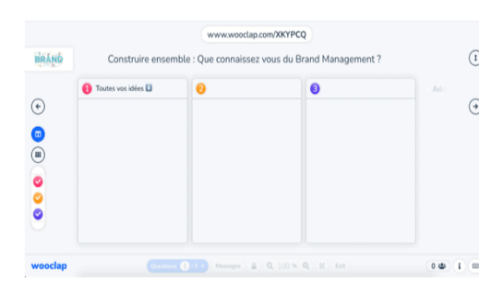

#### Pour en savoir plus sur Wooclap

Brainstorming : technique et [méthode](https://www.wooclap.com/blog/brainstorming-technique-et-methode-pour-creer-des-idees/)

#### Piliers motivationnels

Valeur • **Compétence Autonomie • Proximité sociale**

### <span id="page-13-0"></span>Susciter la réflexion avec Wooclap

*Le cours n'est pas juste une chambre d'enregistrement ; le cours, ça devient un endroit où l'on se teste, on commence à apprendre, à vérifier que l'on a à répondre à des questions, à des problèmes.*

*Enseignant en Biologie*

#### Intention pédagogique

**Vérifier la compréhension**

#### Objectifs pédagogiques

**Faire émerger un concept Susciter la réflexion Exercer les étudiants à sélectionner les connaissances**

#### Complexité pour l'enseignant

★☆☆

#### **Conditions** d'enseignement

**Présentiel / Distanciel** 

#### Durée de préparation

**Préparation de l'événement WOOCLAP : 5 min Temps de connexion :20 min**

#### Taille du groupe

**Petits groupes Grands groupes**

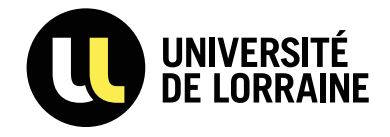

Réalisation : Délégation d'Accompagnement à la Créativité, l'Ingénierie et la Pédagogie en collaboration avec Sous Direction des Usages du Numérique

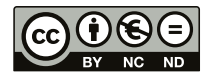

Pour favoriser un apprentissage en profondeur, il est indispensable de susciter la réflexion des étudiants, que ce soit individuellement ou en groupe. Pour cela, les enseignants peuvent mettre en place des activités de pédagogie active, proposant aux étudiants de rechercher, confronter des savoirs ou encore résoudre des problèmes.

 « Les étudiants doivent faire plus que de simplement écouter : ils doivent lire, écrire, discuter ou être engagés à résoudre des problèmes. Avant tout, pour être activement impliqués, les étudiants doivent participer à des tâches de raisonnement supérieur telles que l'analyse, la synthèse et l'évaluation » (Bonwell et Eison, 1991).

Vous trouverez ci-dessous le déroulé d'une activité utilisant le support de Wooclap afin de susciter la réflexion.

#### Cas d'usage

**Avant le cours** : l'enseignant prépare une question sur Wooclap à laquelle il aimerait que les étudiants réfléchissent pour y répondre.\*

**Durant le cours** : l'enseignant utilise Wooclap pour inviter les étudiants à répondre à une *Question Ouverte* qui leur est affichée. Il peut notamment les inciter à travailler en groupe pour définir une notion complexe avec leurs propres mots. Les étudiants doivent à la fois s'appuyer sur leurs savoirs, entreprendre des recherches, faire un effort de synthèse, tout en collaborant, afin d'aboutir à une production qui convienne à chaque membre du groupe. L'enseignant peut ensuite diffuser les réponses et demander à chaque groupe d'argumenter pour expliquer leur définition. Cette réflexion commune peut être le soutien d'une élaboration collective de la définition.

\*Il est à noter que cette question peut être ajoutée au cours de la présentation, si l'enseignant veut interroger son audience de manière spontanée.

#### Trucs et astuces

L'adaptabilité de l'outil Wooclap permet de proposer des questions ouvertes individuelles si l'enseignant a un petit effectif, ou des questions ouvertes collectives à traiter en groupe.

#### Illustration d'une fonctionnalité

En vous appuyant sur des exemples contextualisés, définissez la notion d'Etat.

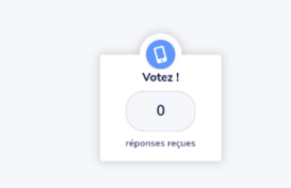

Pour en savoir plus sur Wooclap [Créer un QCM avec plusieurs](https://docs.wooclap.com/fr/articles/3515452-comment-definir-plus-d-une-reponse-correcte-a-une-question-ouverte)  [choix corrects](https://docs.wooclap.com/fr/articles/3515452-comment-definir-plus-d-une-reponse-correcte-a-une-question-ouverte)

Piliers motivationnels **Valeur • Compétence Autonomie • Proximité sociale**

Ressource L'[écho pédagogique](https://sup.univ-lorraine.fr/parution-du-1er-numero-de-lecho-pedagogique/) #1 : Les pédagogies actives

### <span id="page-14-0"></span>Exercer les étudiants à sélectionner les connaissances

*Je leur ai demandé de faire un questionnaire 'Wooclap' (…) à destination de leurs camarades. C'est assez intéressant (…) parce que pour poser les bonnes questions il faut que les idées soient bien claires. C'est là qu'on s'aperçoit qu'ils posent des questions sur des détails qui n'ont pas d'intérêt ou posent des questions sur des concepts ou des points clés importants ou se contentent de choses un peu basiques ou superficielles. [On peut] corriger les questions qu'ils se posent en disant : « ceci n'est peut-être pas une très bonne question, ou non pertinent, qu'allez-vous faire du résultat ? ». (…) Je trouve que c'est très formateur. Enseignant en Microbiologie alimentaire, en Licence professionnelle*

#### Intention pédagogique

**Vérifier la compréhension**

#### Objectifs pédagogiques

**Faire émerger un concept Susciter la réflexion Exercer les étudiants à sélectionner les connaissances**

#### Complexité pour l'enseignant

★★☆

**Conditions** d'enseignement

**Présentiel / Distanciel**

#### Durée de préparation

**Préparation de l'événement WOOCLAP : 0 min Temps de connexion : 5min**

#### Taille du groupe

**Petits groupes** 

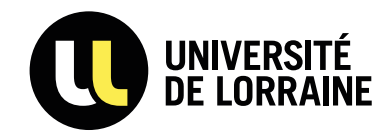

Réalisation : Délégation d'Accompagnement à la Créativité, l'Ingénierie et la Pédagogie en collaboration avec Sous Direction des Usages du Numérique

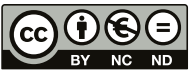

Bien que les enseignants reviennent fréquemment sur les contenus à mémoriser et synthétisent en général en fin de séance ce à quoi il convient d'être attentifs, les étudiants ont parfois des difficultés à identifier les idées essentielles d'un cours. Cela a un effet sur leur compréhension globale, mais également sur l'efficacité de leurs révisions.

Wooclap peut, en la matière, être un soutien intéressant. Vous trouverez ci-dessous le déroulé d'une activité visant à structurer les connaissances et sélectionner celles qui sont à retenir.

#### Cas d'usage

**En amont de la séance**, l'enseignant s'assure que ses étudiants maîtrisent à minima le fonctionnement de Wooclap. L'objectif est de leur demander, en groupe, de préparer un questionnaire Wooclap à destination de leurs pairs (en utilisant par exemple les fonctionnalités *QCM*, *Question ouverte, Trouver un nombre ou Trouver sur image*). **Attention** : en tant qu'étudiants il ne pourront utiliser que trois questions maximum par événement.

**Durant le cours** : les étudiants ayant travaillé sur un questionnaire lancent leur événement Wooclap. Les autres étudiants répondent aux questions durant le temps imparti. Lors de la phase de rétroactions, l'enseignant peut interroger l'ensemble des étudiants sur les questions créées : sont-elles anecdotiques ou bien abordent-elles des concepts clés ?

Dans ce cas, Wooclap permet à l'enseignant de s'assurer que les étudiants ont compris les essentiels du cours, qu'ils sont capables d'en sélectionner les éléments prégnants et qu'ils sont en mesure de formuler des questions pertinentes.

#### **Illustration** d'une fonctionnalité

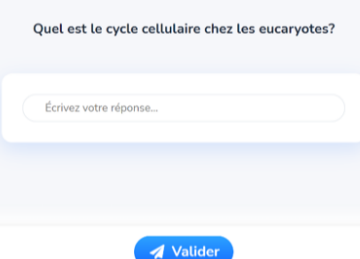

#### Trucs et astuces

Activité à réserver plutôt à un petit groupe.

Cette activité peut être utile pour faire la synthèse d'un chapitre du cours et engager les étudiants dans des révisions. Elle leur permet en outre de maîtriser les fonctionnalités de base de Wooclap.

#### Piliers motivationnels

**Valeur • Compétence Autonomie • Proximité sociale**

#### **Illustration** d'une fonctionnalité

Dans ce schéma ci-dessous, situez l'appareil de Golgi

### <span id="page-15-0"></span>Mesurer le niveau de connaissances avec Wooclap

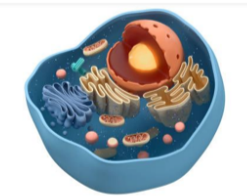

#### Objectifs pédagogiques

**Vérifier les prérequis Permettre l'auto-positionnement Évaluer en cours d'apprentissage**

#### Complexité pour l'enseignant

**De à selon l'objectif et l'activité envisagés**

#### **Conditions** d'enseignement

**Présentiel / Distanciel / Comodalité**

#### Durée de préparation

**Préparation de l'événement WOOCLAP : 15 min pour un usager débutant créant un événement de 5 questions simples.**

**Temps de connexion : 5 min**

#### Taille du groupe

**Petits groupes Grands groupes suivant l'activité envisagée**

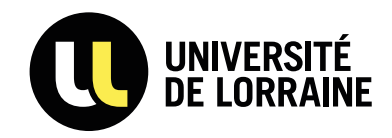

Réalisation : Délégation d'Accompagnement à la Créativité, l'Ingénierie et la Pédagogie en collaboration avec Sous Direction des Usages du Numérique

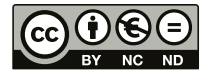

Les enseignants ont fréquemment besoin de mesurer le niveau de connaissances de leurs étudiants afin d'identifier leurs acquis, leurs besoins et de revenir sur les notions de cours non maîtrisées. Les étudiants, pour leur part, ont besoin de se situer dans leurs apprentissages, de s'auto-évaluer afin d'identifier les connaissances non acquises en vue de les travailler.

Wooclap prend en charge différentes activités de vérification des connaissances qui peuvent être proposées dans le cadre d'évaluations diagnostiques (maîtrise des prérequis, identification des préconceptions) ou d'évaluations formatives. Ces activités peuvent intervenir à différents moments du cours.

#### En début de séance

- Dans le cadre d'une classe « traditionnelle », pour identifier les préconceptions et les prérequis des étudiants ;

- Dans le cadre d'une classe inversée pour vérifier l'acquisition des éléments du cours dont les étudiants devaient prendre connaissance avant la séance.

#### En cours de séance

- Pour permettre à l'enseignant de vérifier si ce qu'il vient de dire a été retenu afin de revenir dessus si nécessaire.

#### À la fin de la séance

- Pour vérifier si l'ensemble des notions abordées durant le cours ont été acquises.

Toutes les fonctionnalités Wooclap sont susceptibles d'être employées pour mesurer le niveau de connaissance. Pour autant, les *QCM, Question ouverte, Trouver sur image, Trouver un nombre* ou *Nuage de mots* sont fréquemment mobilisées, même s'il existe des fonctionnalités spécifiquement conçues pour « interroger » un auditoire : *Association*, *Priorisation* et *Classement*.

Trois fiches viendront décrire les objectifs pédagogiques évoqués précédemment : *Vérifier les prérequis, Permettre l'auto-positionnement* et *Évaluer en cours d'apprentissage*.

#### Pour en savoir plus sur Wooclap

[Créer une question en plein cours](https://docs.wooclap.com/fr/articles/3548119-comment-utiliser-les-questions-rapides)

#### Piliers motivationnels

Valeur • **Compétence Autonomie** • Proximité sociale

#### Ressource

Fiche pratique de l'Université de [Laval : Les différentes fonctions de](https://www.enseigner.ulaval.ca/ressources-pedagogiques/les-differentes-fonctions-de-l-evaluation)  l'évaluation

#### Trucs et astuces

Wooclap est indiqué dans le cadre d'une évaluation formative ou diagnostique. Il n'a pas vocation à vérifier un niveau de connaissances dans le cadre d'une évaluation sommative ou certificative.

### <span id="page-16-0"></span>Vérifier les prérequis avec Wooclap

*Cela permet de voir quand ça commence à décrocher, (…) ils n'ont pas les prérequis que nous pensons qu'ils ont. C'est toujours la lutte entre les prérequis qui ne sont pas acquis et le fait que l'on ne peut pas tout reprendre à zéro. 'Wooclap' aide effectivement, c'est très utile.*

*Enseignant en Cristallographie, en L2* 

#### Intention pédagogique

**Mesurer le niveau de connaissances**

#### Objectifs pédagogiques

**Vérifier les prérequis**

**Permettre l'auto-positionnement Évaluer en cours d'apprentissage**

#### Complexité pour l'enseignant

★★☆

#### **Conditions** d'enseignement

**Présentiel / Distanciel**

#### Durée de préparation

**Préparation de l'événement WOOCLAP : 10 min Temps de connexion : 5 min**

#### Taille du groupe

**Petits groupes Grands groupes**

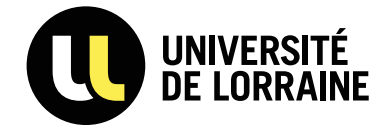

Réalisation : Délégation d'Accompagnement à la Créativité, l'Ingénierie et la Pédagogie en collaboration avec Sous Direction des Usages du Numérique

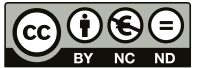

Pour un enseignant, il est intéressant d'évaluer les étudiants en début de séquence, cela permet de prendre connaissance de leur niveau d'assimilation des prérequis nécessaires à la bonne compréhension du cours. Wooclap prend en charge différentes activités de vérification des connaissances dans le cadre d'évaluations diagnostiques (maîtrise des prérequis ou identification des préconceptions).

Vous trouverez ci-dessous le déroulé d'une activité utilisant le support de Wooclap afin de vérifier les prérequis.

#### Cas d'usage

**En amont de la séance**, l'enseignant utilise la fonctionnalité *QCM* : elle propose des exercices se présentant sous la forme d'une question/affirmation suivie de plusieurs propositions de réponses, parmi lesquelles se trouve(nt) une ou plusieurs réponse(s) correcte(s).

**En début de séance**, les étudiants répondent sur leur appareil aux questions en suivant le lien diffusé par l'enseignant. La correction est automatique : pour chaque question, les étudiants peuvent recevoir une ou plusieurs validation(s) ou explication(s). Ainsi les erreurs peuvent être comprises et corrigées par les étudiants.

En ayant accès au niveau d'assimilation des notions, l'enseignant peut directement rétroagir, ajuster le contenu et le rythme initialement prévu. Cette rétroaction immédiate permet de faire du QCM un élément formatif important pour aider les étudiants à corriger leurs idées fausses et ainsi à améliorer leur apprentissage.

#### Trucs et astuces

Le format de questions doit être adapté à ce contexte d'utilisation (évaluation diagnostique). En évitant les textes à trous et les questions ouvertes, la correction est fiable et automatisable.

**Illustration** d'une fonctionnalité

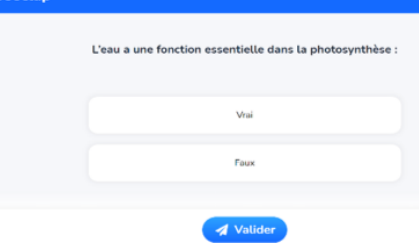

Pour en savoir plus sur Wooclap [Créer des QCM](https://docs.wooclap.com/fr/articles/3190733-comment-creer-plusieurs-questions-dans-un-qcm)

#### Piliers motivationnels

**Valeur • Compétence Autonomie • Proximité sociale**

#### **Ressources**

Fiche pratique de la DACIP [Comment rédiger un QCM](https://sup.univ-lorraine.fr/comment-rediger-un-qcm-pertinent/)  [pertinent ?](https://sup.univ-lorraine.fr/comment-rediger-un-qcm-pertinent/) Les Cahiers du Louvain Learning Lab - [QCM ou not QCM ?](https://uclouvain.be/fr/etudier/lll/cahier-qcm.html) Fiche conseil de la DACIP – [Les différents types d'évaluation](https://sup.univ-lorraine.fr/files/2020/07/FC_differents_types_evaluation.pdf)

### <span id="page-17-0"></span>Permettre l'auto-positionnement avec Wooclap

*C'est assez marrant de voir leur réaction, ils ne peuvent pas s'empêcher de laisser échapper un 'Oh' ou 'Ah', par conséquent automatiquement ils s'autoévaluent et s'évaluent par rapport aux autres.* 

> *Enseignant en Microbiologie alimentaire, en licence*

#### Intention pédagogique

**Mesurer le niveau de connaissances**

#### Objectifs pédagogiques

**Vérifier les prérequis Permettre l'auto-positionnement Évaluer en cours d'apprentissage**

#### Complexité pour l'enseignant

★★☆

**Conditions** d'enseignement

**Présentiel / Distanciel**

#### Durée de préparation

**Préparation de l'événement WOOCLAP : 5 min Temps de connexion : 5 min**

#### Taille du groupe

**Petits groupes Grands groupes**

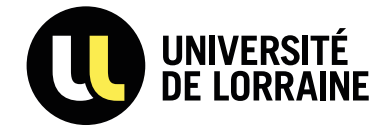

Réalisation : Délégation d'Accompagnement à la Créativité, l'Ingénierie et la Pédagogie en collaboration avec Sous Direction des Usages du Numérique

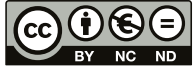

Afin de permettre aux étudiants de prendre en charge leurs apprentissages et d'être davantage autonomes, il est nécessaire qu'ils puissent s'auto-positionner, s'auto-évaluer. En effet, les étudiants approfondissent ainsi leurs compétences par un apprentissage actif individualisé ; « l'essor de l'autonomie de l'apprenant est indissociablement lié à l'auto-évaluation » (Pillonel et Rouiller, 2001).

Suite à un événement du type *Association* , *QCM* ou encore *Sondage*, Wooclap peut permettre aux étudiants de prendre connaissance, en temps réel, de l'ensemble des réponses de leur promotion qui sont affichées sur écran. Grâce aux feedbacks immédiats de l'enseignant, les étudiants s'auto-positionnent et s'auto-évaluent.

Vous trouverez ci-dessous des exemples d'activités pour permettre aux étudiants de s'auto-positionner.

#### Cas d'usage

**En amont du cours**, l'enseignant prépare l'événement Wooclap.

**En début de cours**, dans le cadre d'une évaluation diagnostique, l'enseignant interroge les étudiants via les fonctionnalités *Association* ou *QCM*, pour qu'ils puissent savoir où ils en sont dans la connaissance de la discipline.

**En milieu ou en fin de cours**, l'enseignant propose aux étudiants une fonctionnalité de type *Association*, *QCM*, *Sondage* afin qu'ils puissent savoir où ils en sont par rapport à leurs pairs.

Ainsi, les étudiants ont un ou plusieurs point(s) de repères sur leurs apprentissages : ils déterminent ce qu'ils savent et ce qu'ils ne savent pas. Les étudiants s'assurent qu'ils ont bien acquis les connaissances attendues et, dans le cas échéant, revoient celles qui ne le sont pas.

#### Trucs et astuces

L'enseignant peut ne pas activer l'authentification des étudiants, cela permet à chacun de s'auto-positionner de manière anonyme.

#### **Illustration** d'une fonctionnalité

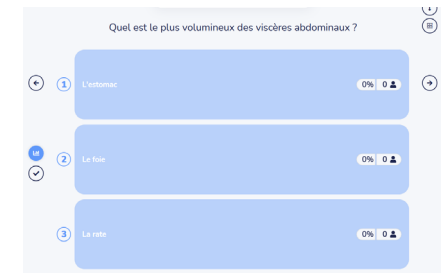

#### Pour en savoir plus sur Wooclap

[Comment fonctionne](https://docs.wooclap.com/fr/articles/4341290-comment-fonctionne-l-association)  [l'association](https://docs.wooclap.com/fr/articles/4341290-comment-fonctionne-l-association)

#### Piliers motivationnels

**Valeur** • **Compétence Autonomie** • Proximité sociale

#### Ressources

Fiches conseil de la DACIP : [Comment concevoir des grilles](https://sup.univ-lorraine.fr/files/2020/07/FC-grilles-evaluations-2020-05-04VF.pdf)  [d'évaluation critériées ?](https://sup.univ-lorraine.fr/files/2020/07/FC-grilles-evaluations-2020-05-04VF.pdf) [Les différents types d'évaluation](https://sup.univ-lorraine.fr/files/2020/07/FC_differents_types_evaluation.pdf)

## <span id="page-18-0"></span>Évaluer en cours d'apprentissage avec Wooclap

*Je présente cela de façon positive, pour eux il ne s'agit pas d'une sanction qui peut tomber, c'est vraiment un moyen de se tester avec filet.* 

*Enseignant en Microbiologie, en licence*

*Je trouve que c'est pertinent pour évaluer sans attendre justement un examen formel et s'assurer qu'au fur et à mesure les notions de base sont acquises.*

*Enseignante en Droit du travail, en master*

#### Intention pédagogique

**Mesurer le niveau de connaissances**

#### Objectifs pédagogiques

**Vérifier les prérequis Permettre l'auto-positionnement Évaluer en cours d'apprentissage**

#### Complexité pour l'enseignant

★★☆

**Conditions** d'enseignement

**Présentiel / Distanciel**

#### Durée de préparation

**Préparation de l'événement WOOCLAP : 10 min Temps de connexion : 5min**

#### Taille du groupe

**Petits groupes Grands groupes**

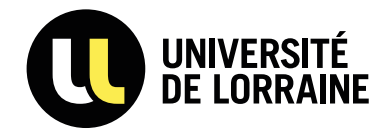

Réalisation : Délégation d'Accompagnement à la Créativité, l'Ingénierie et la Pédagogie en collaboration avec Sous Direction des Usages du Numérique

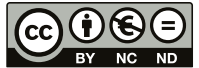

Les enseignants ne connaissent pas toujours ce que les étudiants retirent en termes d'apprentissages à l'issue d'une ou plusieurs séance(s) de cours. C'est pourquoi ils peuvent mettre en place des évaluations formatives au cours de leurs enseignements, en précisant qu'elles n'aboutissent pas à une note certificative. L'évaluation formative favorise la progression des apprentissages et permet aux étudiants d'être renseignés sur leurs acquis d'apprentissages (Service de soutien à l'enseignement, 2018).

Vous trouverez ci-dessous des exemples d'activités pour évaluer les étudiants en cours d'apprentissage.

#### Cas d'usage

**En amont du cours**, l'enseignant prépare l'évènement Wooclap. **En début de cours**, l'enseignant interroge les étudiants pour vérifier les connaissances acquises des séances précédentes via les fonctionnalités *QCM, Question ouverte, Trouver sur image*.

**En milieu ou en fin de cours**, l'enseignant questionne les étudiants afin de vérifier qu'ils ont bien retenu les éléments importants de la séance avec les fonctionnalités *QCM, Question ouverte, Trouver sur image, Sondage, Association.*

Que ce soit en cours ou à la fin de l'événement Wooclap, l'enseignant peut faire des retours directs et ainsi commenter les réponses des étudiants : « vous m'avez dit ça, qu'est-ce qu'il en est, comment on peut aller plus loin ? ».

#### Trucs et astuces

Bien que Wooclap propose des temps en asynchrone, les étudiants ne se saisissent pas toujours de cette possibilité. Par ailleurs, il n'est pas possible de programmer du feedback en asynchrone via Wooclap.

#### Illustration d'une fonctionnalité

ASSOCIER CHAQUE NOTION À SA DESCRIPTION CORRESPONDANTE CONCERNE LE TRIPTYQUE OBJECTIFS<br>Pédagogiques / Activités / Évaluation LA RÉFLEXIVITÉ AMÈNE A UN NIVEAU DE MÉTACOGNITION AVOID UN CECORACY .<br>Augmente lorsqu'on est acteur de ses<br>Apprentissages **14 MOTIVATION** PERMET DE SE SITUER DANS SES L'ALIGNEMENT PEDAGOGIQUE PRENTISSAGES

#### Pour en savoir plus sur Wooclap

[L'effet «test»](https://www.wooclap.com/blog/leffet-test-pour-renforcer-lapprentissage/) [Tutoriel créer un QCM](https://www.wooclap.com/blog/comment-creer-un-qcm-wooclap/)

#### Piliers motivationnels

**Valeur** • **Compétence** Autonomie • Proximité sociale

#### Ressource

Fiche conseil de la DACIP - [L'évaluation formative](https://sup.univ-lorraine.fr/files/2019/03/Evaluation_formative_12_mars_2019.pdf)

### Bibliographie

<span id="page-19-0"></span>*Berthiaume, D. (2012). Pourquoi et comment enseigner de façon interactive en amphi ? Conférence Université de Poitiers. Disponible en ligne : [https://pedagotheque.enpc.fr/2016/05/25/rendre-son-amphi-interactif/](https://pedagotheque.enpc.fr/2016/05/25/rendre-son-amphi-interactif/ )*

*Bonwell, C. & Eison, J. (1991). Active Learning: Creating Excitement in the Classroom. ASHE-ERIC Higher Education Reports.*

*Chovino, L. & Dallaire, F. (2019). Guide : Étude sur les stratégies pour accroître l'interactivité des cours en ligne - design et mise en œuvre. Montréal : Réseau d'enseignement francophone à distance du Canada (REFAD). Disponible en ligne : [http://refad.cdeacf.ca/](http://refad.cdeacf.ca/ )*

*Daele, A. & Lambert, E. (2013). Comment fournir un feed-back constructif aux étudiants ? Dans Berthiaume & Colet, La pédagogie dans l'enseignement supérieur : repères théoriques et applications pratiques (pp.299-312). Bern : Peter Lang.*

*Daele, A. & Sylvestre, E. (2011). Enseigner à un grand groupe. Lausanne : CSE UNIL. Disponible en ligne : [https://www.unil.ch/files/live/sites/cse/files/shared/brochures/memento\\_grands\\_groupes\\_v2.pdf](https://www.unil.ch/files/live/sites/cse/files/shared/brochures/memento_grands_groupes_v2.pdf)*

*Daele, A. & Sylvestre, E. (2013). Comment dynamiser un enseignement avec des grands effectifs ? Dans Berthiaume & Colet, La pédagogie dans l'enseignement supérieur : repères théoriques et applications pratiques (pp.149-164). Bern : Peter Lang.*

*Daele, A. (2009). Organiser un débat constructif avec les étudiant-e-s. Blog : Pédagogie universitaire, enseigner et apprendre en enseignement supérieur.* 

*Disponible en ligne : [https://pedagogieuniversitaire.wordpress.com/2009/05/07/organiser-un-debat-constructif-avec-les-etudiant-e-s/](https://pedagogieuniversitaire.wordpress.com/2009/05/07/organiser-un-debat-constructif-avec-les-etudiant-e-s/ )*

*Daele, A. (2010). Enseigner et interagir avec un grand groupe. Blog : Pédagogie universitaire, enseigner et apprendre en enseignement supérieur.* 

*Disponible en ligne :<https://pedagogieuniversitaire.wordpress.com/2010/05/25/enseigner-et-interagir-avec-un-grand-groupe/>*

*Houart, M. (2019). Soutenir l'autorégulation de la gestion des études et des apprentissages : le rôle des questionnaires d'autoévaluation dans les activités de promotion de la réussite en première année à l'université. La Revue LEeE, 2. Disponible en ligne :<https://doi.org/10.48325/rleee.002.01>*

*Langevin, L., & Bruneau, M. (2000). Enseignement supérieur : vers un nouveau scénario. ESF éditeur.*

*Medina, J. (2017). Les pouvoirs cachés de votre cerveau. Leduc.s Edition.* 

*Mercier, F., David, B., Chalon, R., & Berthet, J. P. (2004). Amphithéâtres interactifs dans l'enseignement supérieur. Technologies de l'Information et de la Connaissance dans l'Enseignement Supérieur et de l'Industrie (p. 400-406). Disponible en ligne :<https://edutice.archives-ouvertes.fr/edutice-00000728/document>*

Papi, C., Angulo Mendoza, G. A., Brassard, C., Bédard, J. L., & Sarpentier, C. (2017). L'interaction en formation à distance : entre *théories et pratiques. TransFormations, (17).*

*Pillonel, M. & Rouiller, J. (2011). Faire appel à l'auto-évaluation pour développer l'autonomie de l'apprenant. Cahiers pédagogiques.* 

*Disponible à l'adresse :<https://www.cahiers-pedagogiques.com/faire-appel-a-l-auto-evaluation-pour-developper-l-autonomie-de-l-apprenant/>*

*Service de soutien à l'enseignement. (2018). Tableau des types, définitions et exemples de méthodes d'évaluation avec leurs avantages et inconvénients. Université de Laval.* 

*Disponible à l'adresse : [tableau\\_methodes\\_evaluation\\_2018.pdf \(ulaval.ca\)](https://www.enseigner.ulaval.ca/sites/default/files/tableau_methodes_evaluation_2018.pdf)*

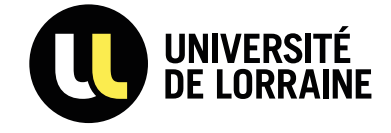

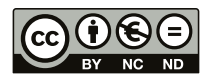